# IBM SPSS Modeler 14.2 バッチ ユーザー ガイド

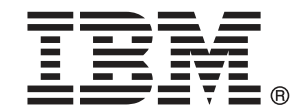

注 : サポートされている情報および製品をご利用いただく前に、「注意事項」( p.[18](#page-23-0) ) の一般情報をお読みください。

本マニュアルには、SPSS Inc., an IBM Company が所有する情報が含まれています。これら の情報は使用許諾契約書に基づいて提供され、著作権法によって保護されています。本文書 に記載されている情報には、製品の保証は含まれていません。また本マニュアルに記載 されている文は製品の保証を規定しないものとします。

IBM または SPSS に情報を送信すると、あなたに対する義務を負うことなく、適切とする方法 でその情報を使用または配布する非独占的権利と IBM および SPSS 付与するものとします。

#### © Copyright IBM Corporation 1994, 2011..

# はじめに

IBM® SPSS® Modeler は、IBM Corp. が開発した企業強化用のデータ マイニ ング ワークベンチです。SPSS Modeler を使用すると、企業はデータを 詳しく調べることにより顧客および一般市民とのリレーションシップを 強化することができます。企業は、SPSS Modeler を使って得られた情報 に基づいて利益をもたらす顧客を獲得し、抱き合わせ販売の機会を見つ け、新規顧客を引き付け、不正を発見し、リスクを減少させ、政府機関へ のサービスの提供を改善することができます。

SPSS Modeler の視覚的インターフェイスを使用すると、特定ビジネスの 専門知識を適用し、より強力な予測モデルを実現し、解決までの時間を短縮 します。SPSS Modeler では、予測、分類、セグメント化、および関連性検 出アルゴリズムなど、さまざまなモデル作成手法を提供しています。モデル を作成した後は、IBM® SPSS® Modeler Solution Publisher により、企業全 体の意思決定者やデータベースにモデルを配布することが可能になります。

#### IBM Business Analytics について

IBM Business Analytics ソフトウェアは、意思決定者がビジネス パフォー マンスを向上させるために信頼する完全で、一貫した正確な情報を提供し ます。[ビジネス インテリジェンス](http://www-01.ibm.com/software/data/businessintelligence/)[、予測分析](http://www-01.ibm.com/software/analytics/spss/)、[財務実績および戦略管理、](http://www-01.ibm.com/software/data/cognos/financial-performance-management.html) およ[び分析アプリケーション](http://www-01.ibm.com/software/data/cognos/products/cognos-analytic-applications/)の包括的なポートフォリオを利用することに よって、現在の実績を明確、迅速に理解し、将来の結果を予測することが できます。豊富な業界のソリューション、実績ある実例、専門サービスと 組み合わせ、さまざまな規模の組織が、高い生産性を実現、意思決定を自 信を持って自動化し、より良い決定をもたらします。

このポートフォリオの一部として、IBM SPSS Predictive Analytics ソフト ウェアを使用する組織は、将来のイベントを予測し、その洞察に基づいて 積極的に行動し、より優れた業績を実現することができます。全世界の企 業、政府、学術分野のお客様が IBM SPSS の技術を活用し、不正行為を減 少させ、リスクを軽減させながら、顧客の獲得、保持、成長において、 競争優位を高めることができます。IBM SPSS ソフトウェアを日々の業務 に取り入れることによって、組織は業務目標を達成し、大きな競争的優 位を獲得することができるよう、意思決定を方向付け、自動化すること ができるようになります。お問い合わせは[、http://www.ibm.com/spss](http://www.ibm.com/spss) を 参照してください。

## テクニカル サポート

お客様はテクニカル サポートをご利用いただけます。IBM Corp. 製品の使 用方法、または対応するハードウェア環境へのインストールについてサ ポートが必要な場合は、テクニカル サポートにご連絡ください。テクニカ

© Copyright IBM Corporation 1994, 2011. iii

ル サポートの詳細は、IBM Corp. Web ページ <http://www.ibm.com/support> を参照してください。ご本人、組織、サポートの同意を確認できるもの をご用意ください。

# 1 IBM SPSS Modeler について [1](#page-6-0)

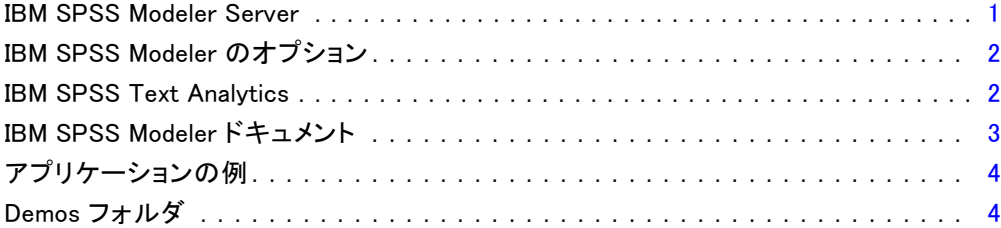

# 2 バッチ モードによる実行 [6](#page-11-0)

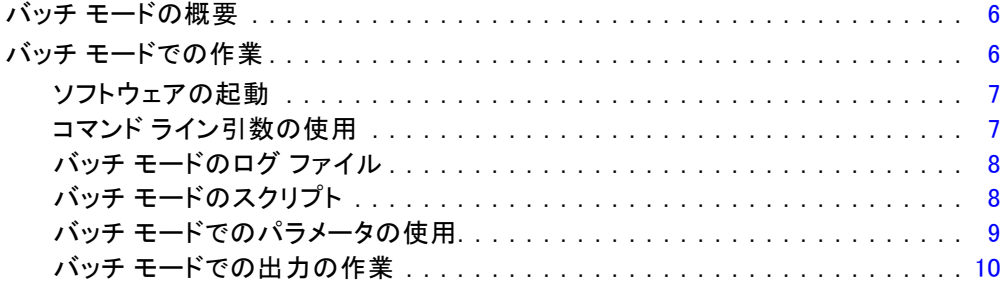

# 3 コマンド ラインの引数 2000 [11](#page-16-0)

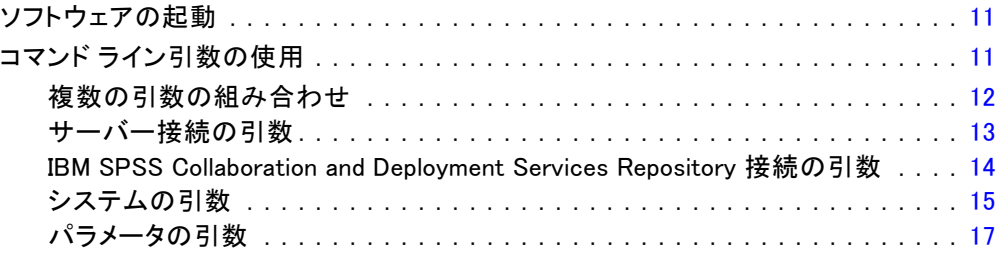

付録

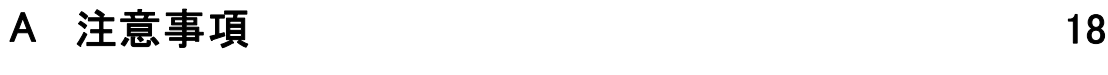

素引 [22](#page-27-0)

章 1

# <span id="page-6-0"></span>IBM SPSS Modeler について

IBM® SPSS® Modeler は、ビジネスの専門知識を活用して予測モデルを迅速 に作成したり、また作成したモデルをビジネス オペレーションに展開して 意志決定を改善できるようにする、一連のデータ マイニング ツールで す。SPSS Modeler は業界標準の CRISP-DM モデルをベースに設計されたも のであり、データ マイニング プロセス全体をサポートして、データに基 づいてより良いビジネスの成果を達成できるようにします。

SPSS Modeler ではさまざまなモデル作成方法を提供しています。[モデ ル作成] パレットを利用して、データから新しい情報を引き出したり、 予測モデルを作成することができます。各手法によって、利点や適した 問題の種類が異なります。

SPSS Modeler は、 スタンドアロン製品として購入または SPSS Modeler Server と組み合わせて使用することができます。後のセクションで説明さ れているとおり、多くの追加オプションも使用することができます。 詳 細は[、http://www.ibm.com/software/analytics/spss/products/modeler/](http://www.ibm.com/software/analytics/spss/products/modeler/) を参照してください。

## IBM SPSS Modeler Server

SPSS Modeler は、クライアント/サーバー アーキテクチャを使用し、リ ソース主体の操作が必要な要求を、強力なサーバー ソフトウェアへ分散 されるようになりました。その結果、規模が比較的大きいデータ セット を処理するパフォーマンスを実現しました。ここに挙げた以外にも、ほ かの製品やアップデートも利用できる可能性があります。 詳細は、 <http://www.ibm.com/software/analytics/spss/products/modeler/> を参照 してください。

SPSS Modeler: SPSS Modeler はこの製品のすべての機能を搭載したバージョ ンであり、ユーザーのデスクトップ コンピュータにインストールし、その コンピュータで実行します。スタンドアロン製品としてローカル モード で実行するか、大規模なデータ セットを使用する場合にパフォーマンス を向上させるために IBM® SPSS® Modeler Server と組み合わせて実行す ることができます。

SPSS Modeler Server: SPSS Modeler Server は、1 つまたは複数の IBM® SPSS® Modeler のインストールと同時に分散分析モードで継続的に実行 し、大規模なデータセットを使用する際にパフォーマンスが大幅に向上し ますが、それは、データをクライアント コンピュータへダウンロードする

ことなく、メモリー主体の操作をサーバー上で実行できるからです。ま た、SPSS Modeler Server は SQL 最適化のサポート、データベース内モデ ル作成機能を提供し、パフォーマンスおよび自動化にさらなるメリットを もたらします。分析を実行するには、少なくとも 1 つの SPSS Modeler を インストールしておく必要があります。

## IBM SPSS Modeler のオプション

次のコンポーネントおよび機能を個別に購入し、ライセンス供与を 受け SPSS Modeler と合わせて使用できます。追加の製品や更新が 利用できる可能性があることに注意してください。 詳細は、 <http://www.ibm.com/software/analytics/spss/products/modeler/> を参照 してください。

- SPSS Modeler Server へのアクセスにより、大規模なデータセット上の スケーラビリティおよびパフォーマンスを向上させ、SQL 最適化のサ ポート、およびインデータベース モデリング能力を提供します。
- SPSS Modeler Solution Publisher は、SPSS Modeler 環境の外側でのリ アルタイムまたは自動スコアリングで使用します。
- アダプタを使用して IBM SPSS Collaboration and Deployment Services またはシンクライアント アプリケーションの IBM SPSS Modeler Advantage に展開します。

## IBM SPSS Text Analytics

IBM® SPSS® Text Analytics は、SPSS Modeler の完全に統合されたアド オンで、高度な言語テクノロジと自然言語処理 (NLP: Natural Language Processing) を使用して、さまざまな無構造テキスト データを高速で処理 し、重要な概念を抽出および整理してカテゴリに分類します。抽出された コンセプトとカテゴリを、人口統計のような既存の構造化データと組み合 わせ、IBM® SPSS® Modeler の豊富なデータ マイニング ツールを適用する 方法で、焦点を絞ったより良い決定を下すことができます。

- テキスト マイニング ノードは、テキスト リンクとクラスタの高度 な洞察を実行できるインタラクティブ ワークベンチと同様にコンセ プトおよびカテゴリ モデル作成を提供、独自のカテゴリを作成し。 言語リソースのテンプレートを調整します。
- ブログやその他の Web ベースのソースなど、多くのインポート形式が サポートされています。
- CRM (Customer Relationship Management、顧客関係管理) やゲノム研 究のような特定の分野用のカスタム テンプレート、ライブラリ、 辞書も付属しています。

<span id="page-7-0"></span>1 章

#### IBM SPSS Modeler について

<span id="page-8-0"></span>注 :このコンポーネントを利用するには、別途、ライセンスが必要です。 詳細は、<http://www.ibm.com/software/analytics/spss/products/modeler/> を参照してください。

## IBM SPSS Modeler ドキュメント

オンライン ヘルプ形式の完全なドキュメントは、SPSS Modeler の [ヘル プ] メニューから使用できます。SPSS Modeler、SPSS Modeler Server、お よび SPSS Modeler Solution Publisher のアプリケーション ガイドやその 他サポート資料が含まれています。

各製品の PDF 形式の完全なドキュメントは、各製品 DVD の ¥Documentation フォルダにもあります。

- IBM SPSS Modeler ユーザー ガイド:SPSS Modeler の使用方法への全体的 な入門で、データ ストリームの構築方法、欠損地の処理方法、CLEM 式の処理方法、プロジェクトおよびレポートの処理方法、IBM SPSS Collaboration and Deployment Services、予測アプリケーション製 品、または IBM SPSS Modeler Advantage へ展開するストリームのパッ ケージ化方法が含まれています。
- IBM SPSS Modeler 入力ノード、プロセス ノード、出力ノード: さまざまな形式 のデータを読み込み、処理し、出力するために使用するすべてのノー ドの説明があります。これは、モデル作成ノード以外のすべてのノー ドについての説明です。
- IBM SPSS Modeler モデル作成ノード: データ マイニング モデルの作成 に使用するすべてのノードの説明。IBM® SPSS® Modeler には、マシ ン学習、人工知能、および統計に基づいたさまざまなモデル作成手 法が用意されています。
- IBM SPSS Modeler アルゴリズム ガイド:SPSS Modeler で使用されている手法 の数学的な基礎の説明があります。
- IBM SPSS Modeler アプリケーション ガイド: 本ガイドの例では、特定のモデ ル作成手法および技術に関する簡単で、目的に沿った説明を行います。 本ガイドのオンライン バージョンは、[ヘルプ] メニューからも利用で きます。 [詳細は、 p.4 アプリケーションの例 を参照してください。](#page-9-0)
- IBM SPSS Modeler スクリプトとオートメーション: スクリプトの実行によるシ ステムのオートメーションの情報で、ノードおよびストリームを操作す るために使用することができるプロパティが含まれています。
- IBM SPSS Modeler 展開ガイド:SPSS Modeler のストリームやシナリオ を IBM® SPSS® Collaboration and Deployment Services Deployment Manager のジョブを処理するステップとしての実行についての情報。
- IBM SPSS Modeler CLEF 開発者ガイド:CLEF では、 SPSS Modeler のノード としてデータ処理ルーチンやモデル作成アルゴリズムなどのサードパー ティ製のプログラムを統合します。
- IBM SPSS Modeler データベース内 マイニング ガイド: ユーザーのデータベー スを最大限に活用して、パフォーマンスを改善する方法と、サード パーティー製のアルゴリズムを使用して分析可能な範囲を拡大する方 法についての情報があります。
- IBM SPSS Modeler Server およびパフォーマンス ガイド:IBM® SPSS® Modeler Server の設定と管理の方法について説明します。
- IBM SPSS Modeler 管理コンソール ユーザー ガイド:SPSS Modeler Server を 監視して設定するためのコンソール ユーザー インターフェイスのイン ストールおよび使用に関する情報。コンソールは、Deployment Manager アプリケーションへのプラグインとして実装されます。
- IBM SPSS Modeler Solution Publisherガイド: SPSS Modeler Solution Publisher はアドオン コンポーネントです。組織はこれを使用する と、標準的な SPSS Modeler 環境の外部へストリームを公開できます。
- IBM SPSS Modeler CRISP-DM Guide. CRISP-DM 手法を使用した SPSS Modeler によるデータ マイニングの段階的なガイドです。

## アプリケーションの例

SPSS Modeler のデータ マイニング ツールは、多様なビジネスおよび組織 の問題解決を支援しますが、アプリケーションの例では、特定のモデル作 成手法および技術に関する簡単で、目的に沿った説明を行います。ここで 使用されるデータセットは、データ マイニング作業者によって管理された 巨大なデータ ストアよりも非常に小さいですが、関係するコンセプトや方 法は実際のアプリケーションに対して大規模です。

SPSS Modeler の [ヘルプ] メニューから [アプリケーションの例] を選択する と、例にアクセスすることができます。データ ファイルとサンプル スト リームは、製品のインストール ディレクトリの Demos フォルダにインス トールされています。詳細は、 p.4 Demos フォルダ を参照してください。

データベース モデル作成の例: 例は、『IBM SPSS Modeler データベース内マ イニング ガイド』を参照してください。

スクリプトの例: 例は、『IBM SPSS Modeler スクリプトとオートメーショ ン ガイド』を参照してください。

## Demos フォルダ

アプリケーションの例で使用されるデータ ファイルとサンプル ストリー ムは、製品のインストール ディレクトリの Demos フォルダにインストー ルされています。このフォルダには、Windows [スタート] メニューの IBM SPSS Modeler 14.2 プログラム グループから、または [ファイルを開く] ダ

<span id="page-9-0"></span>1 章

イアログ ボックスの最近使ったディレクトリの一覧から [Demos] を選択 してアクセスすることもできます。

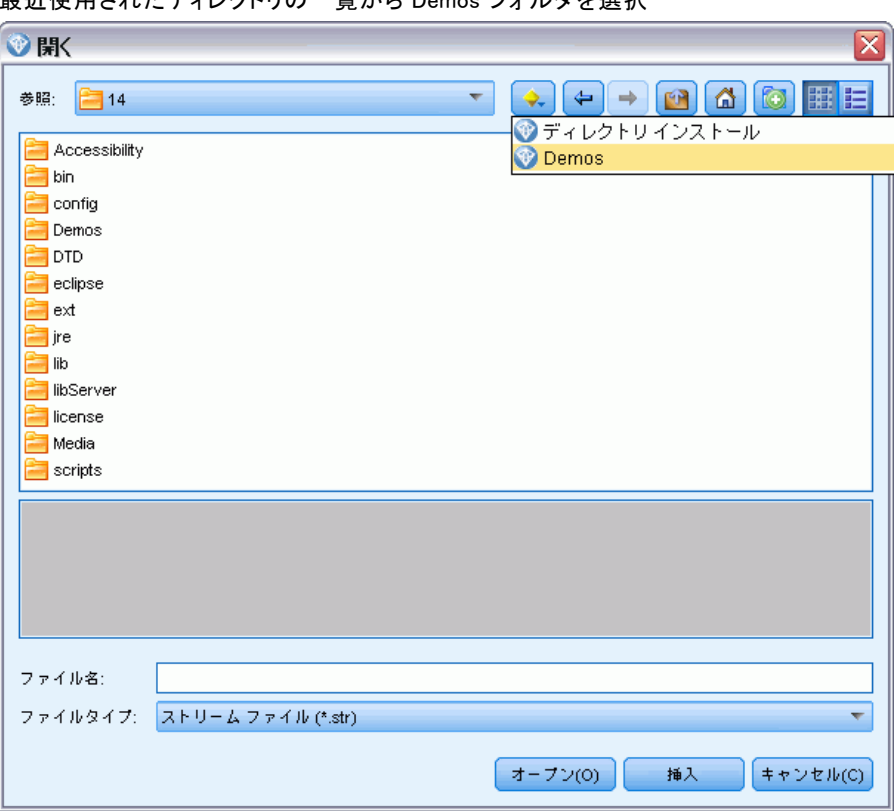

最近使用されたディレクトリの一覧から Demos フォルダを選択

図 1-1

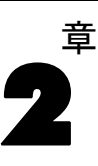

# <span id="page-11-0"></span>バッチ モードによる実行

## バッチ モードの概要

通常、データ マイニング処理はインタラクティブに行われます。データ とモデルを使用して対話処理を行いながら、データとデータが表すドメ インについての理解を深めていくことができます。ただし、IBM® SPSS® Modeler ストリームを使用すると、ユーザー インターフェイスを表示せず に、バッチ モードでデータを処理しデータ マイニング タスクを実行す ることもできます。バッチ モードを使用すると、ユーザーが操作しない でユーザー インターフェイスが画面に表示されなくても、長時間のタス クや反復タスクが実行されるようになります。

バッチ モードだけで SPSS Modeler を実行するお客様のために、IBM® SPSS® Modeler Batch は通常のユーザー インターフェイスにアクセス せずに SPSS Modeler の完全な分析能力のサポートを提供する特別バー ジョンの製品です。バッチ モードを使用するには、IBM® SPSS® Modeler Server ライセンスが必要です。

バッチ モードに適したタスクの例は次のとおりです。

- 時間がかかるモデリングの試行をバックグラウンドで実行する場合
- あらかじめ設定した時間にストリームを実行する (たとえば、コン ピュータに多大な負荷がかかっても他に影響のない夜間に実行する) 場合
- 大量のデータに対して、データの事前処理ストリームを実行する (たと えばバックグラウンドや夜間に実行する) 場合
- 月次レポートの作成など、定期的に実行するタスク
- ストリームを、スコアリング エンジン機能などの他のプロセスに埋め 込まれた一部として実行する場合

注 : SPSS Modeler の操作は、適切な OS コマンドやユーティリティを 使って (例 : Windows NT の at コマンド)、バッチ モードでスケジュール することができます。

## バッチ モードでの作業

通常、バッチ モードでは、次のような作業を行います。

▶ clemb コマンドを使って、IBM® SPSS® Modeler をバッチ モードで起 動します。

© Copyright IBM Corporation 1994, 2011. 6

- <span id="page-12-0"></span>▶ サーバーへ接続します。
- ▶ 既存のストリームまたはスクリプト ファイルをロードします。
- ▶ ストリームまたはスクリプトを実行します。

実行が完了したら、バッチ モードのデフォルトで生成されるログ ファイ ルを調べたり、グラフ、出力ノード、およびモデルを表示することができ ます。これらの作業の詳細は、次の各項目を参照してください。

### ソフトウェアの起動

オペレーティング システムのコマンド ラインを使用し、次のようにして IBM® SPSS® Modeler を起動できます。

- ▶ IBM® SPSS® Modeler がインストールされているコンピュータで、DOS つま りコマンド プロンプト ウィンドウを開きます。
- ▶ SPSS Modeler インターフェイスをインタラクティブ モードで起動する には、modelerclient コマンドを入力し、続いてたとえば次のような適切な 引数を入力します。

modelerclient -stream report.str -execute

使用可能な引数 (フラグ) により、サーバーへの接続、ストリームのロー ド、スクリプトの実行、または必要に応じて他のパラメータの指定を行 うことができます。

### コマンド ライン引数の使用

IBM® SPSS® Modeler を使って、バッチ モードでストリームやスクリプ トなどのファイルを開いて実行するには、ソフトウェアを起動する初期 コマンド (clemb) を変更する必要があります。次のような作業を行うた めの、さまざまなコマンド ライン引数を利用することができます。この 引数は、フラグとも呼ばれます。

- サーバーに接続する。
- ストリーム、スクリプト、モデル、ステート、プロジェクト、および 出力ファイルをロードする。(ライセンス供与された IBM® SPSS® Collaboration and Deployment Services Repository がある場合は、リ ポジトリに接続してそこからオブジェクトをロードできます。)
- ログ ファイル オプションを指定する。
- SPSS Modeler で使用するデフォルト ディレクトリを指定する。

これらの操作を実行するには、clemb コマンドに適切なフラグを指定す る必要があります。フラグは -flag の形式で指定します。つまり、引数 自身の前には、ハイフンを付ける必要があります。たとえば、初期コマ

ンド clemb に引数 -server を付けると、他のフラグで指定されたサー バーに接続することができます。

clemb コマンドには、ストリームをロードして実行する-server、-stream や -execute のような、さまざまなフラグを組み合わせて指定することがで きます。次のコマンドは、ユーザー インターフェイスを表示せずに、スト リーム report i.str をロードして実行します。

clemb -server -hostname myserver -port 80 -username dminer -password 1234 -stream report.str -execute

コマンドライン引数の完全なリストは、[3 章を](#page-16-0)参照してください。

- SPSS Modeler のステートやスクリプトのこのように、それぞれ -state や -scriptt フラグを使って実行することができます。各項目ごとに適 切なフラグを指定すれば、複数のステートやストリームをロードす ることができます。
- 複数の引数を 1 つのコマンド ファイルにまとめ、@ 記号を使って起動 時に指定することができます。 [詳細は、 3 章 p.12 複数の引数の組](#page-17-0) [み合わせ を参照してください。](#page-17-0)

### バッチ モードのログ ファイル

バッチ モードを実行すると、ログ ファイルが生成されます。デフォルトで は、このログ ファイル名は clem\_batch.log ですが、-log フラグを使って別 の名前を指定することができます。たとえば次のコマンドは、report\_j.str をバッチ モードで実行し、ログ情報を report.log に出力します。

clemb -server -hostname myserver -port 80 -username dminer -password 1234 -stream report.str -execute -log report.log

通常、ログ ファイルは同じ名前の既存のファイルに上書きされます。ただ し、-appendlog フラグを使用すると、IBM® SPSS® Modeler で上書きする代 わりに既存のログ ファイルにログ情報を追加することができます。また、 -nolog フラグを使用して、ログの記録を中止することもできます。

注 : ログ記録用の引数は、バッチ モードで実行する場合にだけ利用 できます。

## バッチ モードのスクリプト

もっとも単純なバッチ モードでの IBM® SPSS® Modeler ストリームの実行 は、前述したコマンド ライン引数を使って 1 回に 1 つずつ行われます。 指定されたストリームは、ノード パラメータを大幅に変更することなく実 行されます。この方法は、月次解約レポートまたは月次解約予測などの自

<span id="page-13-0"></span>2 章

バッチ モードによる実行

<span id="page-14-0"></span>動化には利用できますが、熟達したデータ マイニングの専門家が求めるよ うな、より複雑で詳細なプロセスを処理することはできません。

たとえば、ある金融機関がさまざまなデータやモデリング パラメータを 使用していくつかのモデルを構築し、別のデータ セットに対してそのモデ ルを検定し、その結果に関するレポートを生成する場合を考えてみましょ う。この処理では、ストリームの修正と、ノードの生成、削除作業を繰り 返し行う必要があるため、処理を自動化するにはスクリプトを使用する必 要があります。スクリプトを使用すると、本来はユーザーの介入が必要な 複雑な処理を自動化して、バッチ モードで実行することができます。

#### スクリプトをバッチ モードで実行するには

- ▶ clemb コマンドに -script フラグを付けて、実行するスクリプトのファイ ル名を指定します。
- ▶ また、上のコマンドに -execute フラグを付けると、指定したスクリプトを 実行することができます。このコマンドを利用すると、スタンドアロン スクリプト全体が実行されます。

たとえば、データ ウェアハウスの出力として保存される Churn Score を 生成するモデルを実行するスクリプトをロードして実行するには、次 のコマンドを使用します。

clemb -server -hostname myserver -port 80 -username dminer -password 1234 -script clemscript.txt -execute

## バッチ モードでのパラメータの使用

バッチ モードでのストリームの実行結果を変更するには、 IBM® SPSS® Modeler を起動するコマンド ラインにパラメータを指定します。パラメー タには、直接 CLEM 式内で使われる単純なパラメータと、ストリーム内の ノードの設定を修正するために使用するスロット パラメータがあります。 たとえば次のストリームは、ファイルからデータのサブセットを選択し、 それをニューラル ネットワークに渡して、結果をファイルに送信します。

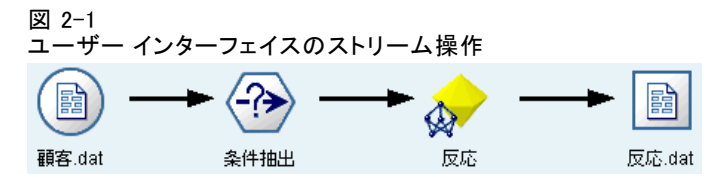

フィールド Month の値によって、選択されるデータが決まります。条件抽 出ノードの式は次のようになります。

Month == '\$P-mth'

<span id="page-15-0"></span>同じストリームをバッチ モードで実行する場合、次のようにコマンド ラ インで mth 番目のパラメータの値を設定して、適切な月を選択します。

clemb -server -hostname myserver -port 80 -username dminer -password 1234 -stream predict.str -Pmth=Jan -execute

注 : コマンド ライン引数で、-P フラグは、パラメータを記述するた めに用いられます。

場合によっては、コマンド ラインで必要なストリームの制御を行う際 に、スロット パラメータを使用してストリーム内のノードの設定を修正 する必要があります。次のようなストリームがあるとします。このスト リームはファイルを読み込み、その内容を処理し、さらにレポートを別 のファイルに送信します。

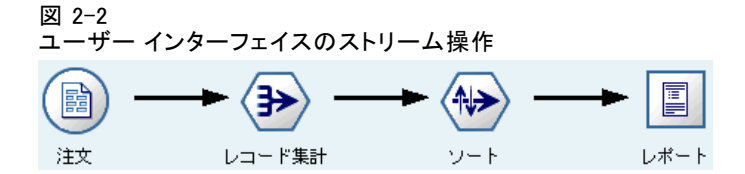

レポートは月に 1 度生成する必要があり、適切な月のデータを読み込ん で、適切な月を示す名前の付いたファイルにレポートを送信すると仮定 します。この場合、ソース データとレポートのファイル名を設定するこ とができます。適切なスロット パラメータを設定して、ストリームを実 行するコマンドを次に示します。

clemb -stream report.str -Porder.full\_filename=APR\_orders.dat -Preport.filename=APR\_report.txt -execute

注 : このコマンドでは、毎月実行するようにスケジュールするための、オ ペレーティング システム固有のコードは含まれていません。

### バッチ モードでの出力の作業

通常、テーブル、グラフ、および図などの視覚的な出力で作業を行うに は、ユーザー インターフェイスが必要になります。バッチ モードでは、 IBM® SPSS® Modeler のユーザー インターフェイスは起動しないため、 出力オブジェクトはファイルに保存されます。後でユーザー インター フェイスや他のソフトウェアを利用して、このファイルを参照すること ができます。ノードで利用できるプロパティ (スロットパラメータ) を 使用して、バッチ モードで作成された出力オブジェクトの形式やファイ ル名を制御することができます。

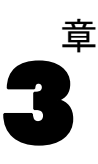

# <span id="page-16-0"></span>コマンド ラインの引数

## ソフトウェアの起動

オペレーティング システムのコマンド ラインを使用し、次のようにして IBM® SPSS® Modeler を起動できます。

- ▶ IBM® SPSS® Modeler がインストールされているコンピュータで、DOS つま りコマンド プロンプト ウィンドウを開きます。
- ▶ SPSS Modeler インターフェイスをインタラクティブ モードで起動する には、modelerclient コマンドを入力し、続いてたとえば次のような適切な 引数を入力します。

modelerclient -stream report.str -execute

使用可能な引数 (フラグ) により、サーバーへの接続、ストリームのロー ド、スクリプトの実行、または必要に応じて他のパラメータの指定を行 うことができます。

# コマンド ライン引数の使用

IBM® SPSS® Modeler の起動を変更するために、コマンド ラインの引数 (フ ラグ型とも呼ばれます) を初期の modelerclient コマンドに追加できます。 たとえば、以下のようにして -server、-stream、および -execute のフラグ 型を使用してサーバーに接続し、ストリームをロードおよび実行できます。

modelerclient -server -hostname myserver -port 80 -username dminer -password 1234 -stream mystream.str -execute

ローカル クライアントのインストールと競合する場合、サーバー接続 の引数は不要です。

スペースを含むパラメータ値は二重引用符で囲むことができます。たとえ ば、次のようになります。

modelerclient -stream mystream.str -Pusername="Joe User" -execute

また、SPSS Modeler のステートとスクリプトも、それぞれ -state フラグと -script フラグを使用して、この方法で実行できます。

© Copyright IBM Corporation 1994, 2011. 11

#### <span id="page-17-0"></span>デバッグ コマンド ラインの引数

コマンド ラインをデバッグするにはmodelerclient コマンドを使用し、適切 な引数を使って SPSS Modeler を起動します。これによって、コマンド が予定通りに実行されることを検証できます。また、[セッション パラ メータ]ダイアログ ボックス([ツール]メニュー、セッション パラ メータの設定)のコマンド ラインから渡されるパラメータの値を確認す ることもできます。

#### 図 3-1

セッションのパラメータの設定

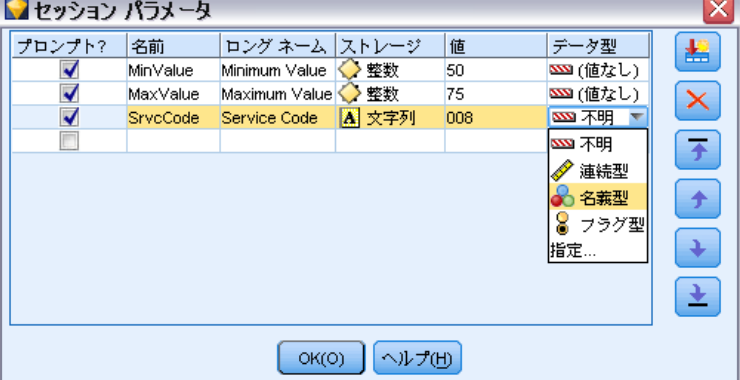

## 複数の引数の組み合わせ

複数の引数を記述したコマンド ファイルを作成し、起動時に @ 記号に続 けてそのファイル名を指定することができます。こうすることによって、 コマンド ラインによる起動を短縮し、OS によるコマンド長の制限に関 する問題を解決することができます。たとえば、以下の起動コマンドは <commandFileName> が示すファイルに指定されている引数を使用します。

modelerclient @<commandFileName>

ファイル名やコマンド ファイルへのパスにスペースがある場合は、以下 のようにして引用符で囲みます。

modelerclient @ "C:\Program Files\IBM\SPSS\Modeler\nn\scripts\my\_command\_file.txt"

このコマンド ファイルには、スタートアップ時に個別に指定していたすべ ての引数を記述することができます。以下のようにして、1 行に 1 つの 引数を記述します。

-stream report.str -Porder.full\_filename=APR\_orders.dat -Preport.filename=APR\_report.txt -execute

<span id="page-18-0"></span>コマンド ファイルを記述して、コマンド ファイル名を指定する場合の 制限事項を次に示します。

- 1 行につき 1 つの引数またはコマンドを記述する必要があります。
- コマンド ファイル内に、@CommandFile 引数を組み込まないでくだ さい。

### サーバー接続の引数

-server フラグは IBM® SPSS® Modeler にパブリック サーバーに接続するよ う指示し、フラグ -hostname、-use\_ssl、-port、-username、-password、およ び -domain は SPSS Modeler にパブリック サーバーへの接続方法を指示 します。-server 引数が指定されていない場合、デフォルト サーバーが 使用されます。

#### 例

パブリック サーバーに接続するには

modelerclient -server -hostname myserver -port 80 -username dminer -password 1234 -stream mystream.str -execute

サーバー クラスタに接続するには

modelerclient -server -cluster "QA Machines" \ -spsscr\_hostname pes\_host -spsscr\_port 8080 \ -spsscr\_username asmith -spsscr\_epassword xyz

サーバー クラスタに接続するには、IBM® SPSS® Collaboration and Deployment Services を使用した Coordinator of Processes が必要です。 したがって、-cluster 引数をリポジトリ接続オプション (spsscr\_\*) とともに 使用する必要があります。 [詳細は、 p.14 IBM SPSS Collaboration and](#page-19-0) [Deployment Services Repository 接続の引数 を参照してください。](#page-19-0)

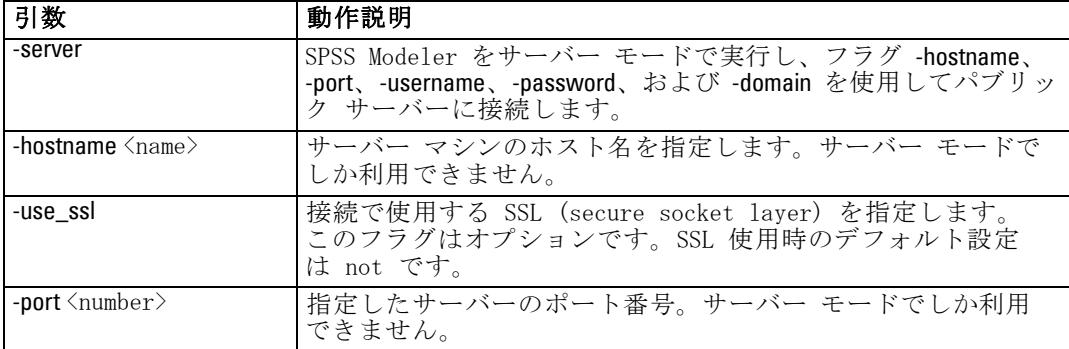

#### <span id="page-19-0"></span>3 章

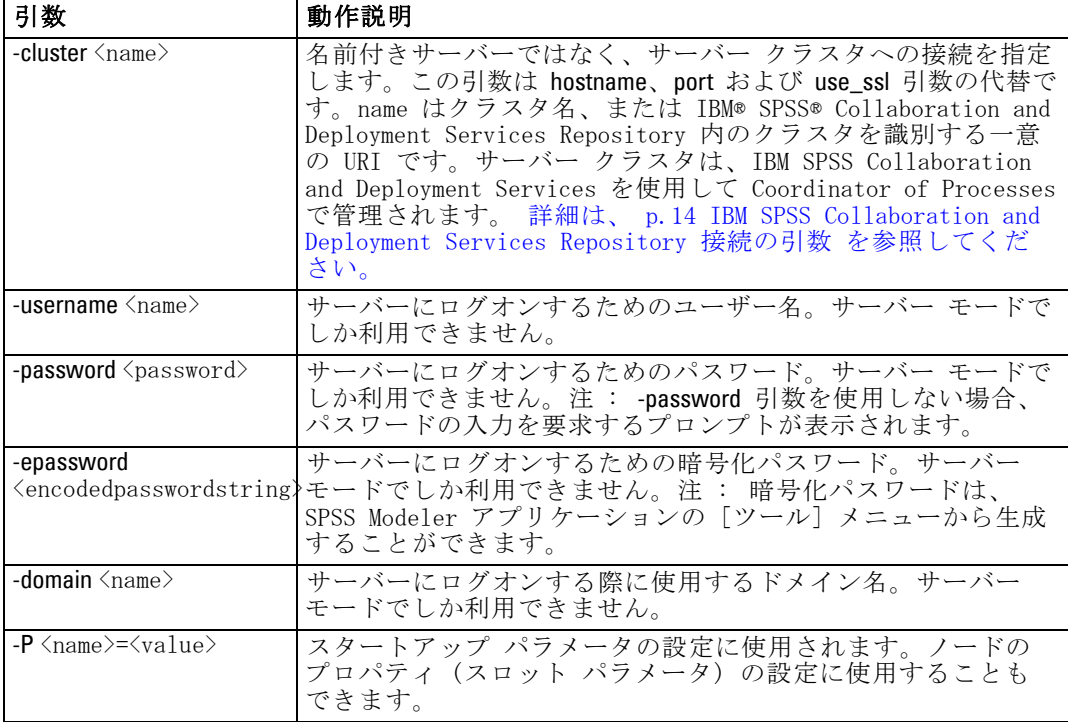

### IBM SPSS Collaboration and Deployment Services Repository 接続の引数

注 : IBM® SPSS® Collaboration and Deployment Services リポ ジトリを利用するには、別途ライセンスが必要です。詳細は、 <http://www.ibm.com/software/analytics/spss/products/deployment/cds/> を参照してください。

コマンド ラインを経由して IBM SPSS Collaboration and Deployment Services でオブジェクトを保存したり取り出したりするには、IBM® SPSS® Collaboration and Deployment Services Repositoryに有効な接続を指定す る必要があります。次に例を示します。

modelerclient -spsscr\_hostname myhost -spsscr\_port 8080 -spsscr\_username myusername -spsscr\_password mypassword -stream "spsscr:///folder\_1/scoring\_stream.str" -execute

#### コマンド ラインの引数

<span id="page-20-0"></span>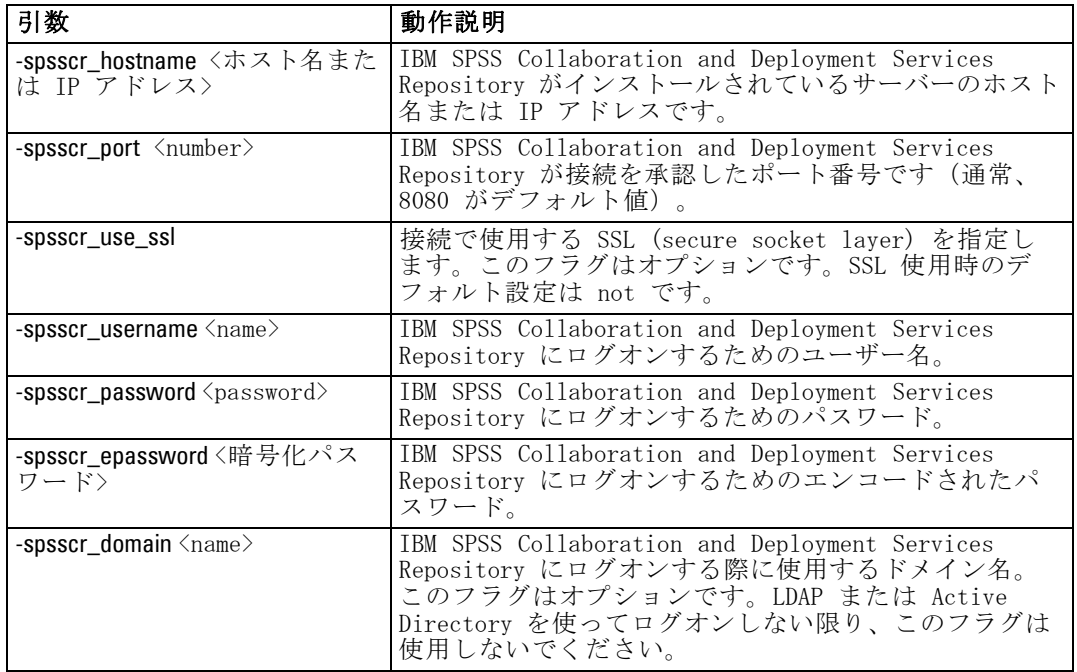

接続を設定するために使用できる引数の一覧を次の表に示します。

## システムの引数

ユーザー インターフェイスのコマンド ラインによる起動で利用できるシ ステム引数を次の表に示します。

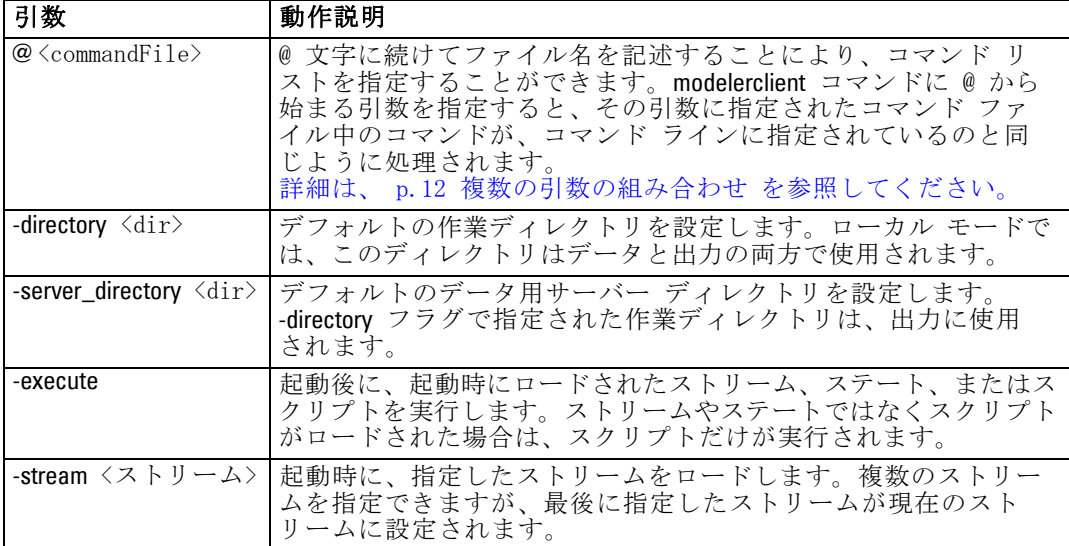

3 章

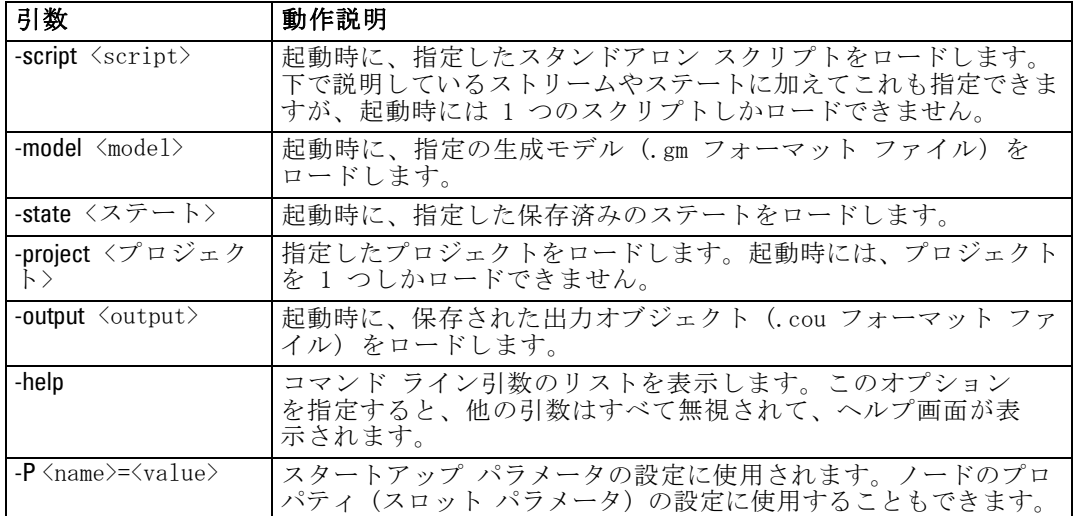

注 : ユーザー インターフェイスでデフォルト ディレクトリも設定できま す。このオプションにアクセスするには、[ファイル] メニューの [作業ディ レクトリの設定] または [サーバー ディレクトリの設定] を選択します。

#### 複数ファイルのロード

ロードされた各オブジェクトに対応する引数を繰り返し指定して、起動 時にコマンド ラインから、複数のストリーム、ステート、および出力を ロードすることができます。たとえば、report.str と train.str の 2 種類のストリームをロード、実行するには、コマンド ラインに次のコマ ンドを指定します。

modelerclient -stream report.str -stream train.str -execute

#### IBM SPSS Collaboration and Deployment Services Repository からのオブジェクト のロード

ファイルまたは IBM® SPSS® Collaboration and Deployment Services Repository (ライセンスがある場合) から特定のオブジェクトを読み込む ことができるため、ファイル名の接頭辞 spsscr: および、オプションで file: (ディスク上のオブジェクト) が IBM® SPSS® Modeler にオブジェクトの検 索場所を示します。上記の接頭辞は、次のフラグに適用できます。

- -stream
- -script
- -output
- -model
- -project

17

<span id="page-22-0"></span>接頭辞を使用して、オブジェクトの場所を指定する URI を作成します。 たとえば、次のようになります。

-stream "spsscr:///folder\_1/scoring\_stream.str":spsscr: の接頭辞がある場合、IBM SPSS Collaboration and Deployment Services Repository への有効な接続 を同じコマンドで指定する必要があります。そのため、たとえば、フル コマンドは次のようになります。

modelerclient -spsscr\_hostname myhost -spsscr\_port 8080 -spsscr\_username myusername -spsscr\_password mypassword -stream "spsscr:///folder\_1/scoring\_stream.str" -execute

## パラメータの引数

IBM® SPSS® Modeler のコマンド ライン実行時に、パラメータをフラグとし て使用することができます。コマンド ラインの引数に -P フラグを使っ て、<-P <name>=<value> の形式でパラメータを表すことができます。

パラメータは、次のいずれかになります。

- 単純なパラメータ (または、CLEM 式で直接使用されるパラメータ)。
- スロット パラメータ、ノードのプロパティと呼ばれることもありま す。これらのパラメータは、ストリーム中のノードの設定を変更す るために使用されます。
- SPSS Modeler の起動を変更するために用いられる、コマンド ライ ン パラメータ。

たとえば、データ ソースのユーザー名とパスワードを、次のようにコマン ド ラインのフラグとして指定することができます。

modelerclient -stream response.str -P:databasenode.username=george -P:databasenode.password=jetson

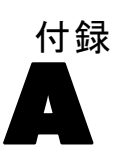

# <span id="page-23-0"></span>注意事項

This information was developed for products and services offered worldwide.

IBM may not offer the products, services, or features discussed in this document in other countries. Consult your local IBM representative for information on the products and services currently available in your area. Any reference to an IBM product, program, or service is not intended to state or imply that only that IBM product, program, or service may be used. Any functionally equivalent product, program, or service that does not infringe any IBM intellectual property right may be used instead. However, it is the user's responsibility to evaluate and verify the operation of any non-IBM product, program, or service.

IBM may have patents or pending patent applications covering subject matter described in this document. The furnishing of this document does not grant you any license to these patents. You can send license inquiries, in writing, to:

IBM Director of Licensing, IBM Corporation, North Castle Drive, Armonk, NY 10504-1785, U.S.A.

For license inquiries regarding double-byte character set (DBCS) information, contact the IBM Intellectual Property Department in your country or send inquiries, in writing, to:

Intellectual Property Licensing, Legal and Intellectual Property Law, IBM Japan Ltd., 1623-14, Shimotsuruma, Yamato-shi, Kanagawa 242-8502 Japan.

次の文は、条項が法律と一致しないイギリスなどの国には適用されません。 本出版 物は、SPSS INC., AN IBM COMPANY によって提供され、明示的および暗黙的 なあらゆる保証、制限されていない場合を除く商品性や特定の目的への適 合性、および無違反に関する暗黙的な保証を含む意思表示と保証を放棄し ます。特定の取引では明示的または暗黙的な保証の免責が許可されない ため、この文が適用されない場合があります。

この情報には、技術的な誤りや誤植を含まれる場合があります。本文では 変更が定期的に行われます。これらの変更は本書の次の版に組み込まれま す。SPSS は、本文書に記載された製品やプログラムは予告なしに改善ま たは変更される場合があります。

#### 注意事項

この情報内にある SPSS 以外または IBM 以外の Web サイトに対する参 照は、便宜上提供されたものであり、これらのWebサイトを推奨するもの ではありませ提供されます。これらの Web サイトの資料は、この SPSS 社製品の使用の一部ではなく、これらの Web サイトの使用は個人の責 任によるものです。

IBM または SPSS に情報を送信すると、あなたに対する義務を負うことな く、適切とする方法でその情報を使用または配布する非独占的権利と IBM および SPSS 付与するものとします。

SPSS 以外の製品に関する情報は、これらの製品、公開された通知、公表 されているソースの供給者から得たものです。SPSS は、それらの製品を テストしていません。また、SPSS 以外の製品に関連するパフォーマンス の正確性、互換性、またはsポの他の要求を確認することはできません。 SPSS 以外の製品の機能に関する質問は、これらの製品の供給者にお問 い合わせください。

Licensees of this program who wish to have information about it for the purpose of enabling: (i) the exchange of information between independently created programs and other programs (including this one) and (ii) the mutual use of the information which has been exchanged, should contact:

IBM Software Group, Attention: Licensing, 233 S. Wacker Dr., Chicago, IL 60606, USA.

Such information may be available, subject to appropriate terms and conditions, including in some cases, payment of a fee.

The licensed program described in this document and all licensed material available for it are provided by IBM under terms of the IBM Customer Agreement, IBM International Program License Agreement or any equivalent agreement between us.

Any performance data contained herein was determined in a controlled environment. Therefore, the results obtained in other operating environments may vary significantly. Some measurements may have been made on development-level systems and there is no guarantee that these measurements will be the same on generally available systems. Furthermore, some measurements may have been estimated through extrapolation. Actual results may vary. Users of this document should verify the applicable data for their specific environment.

Information concerning non-IBM products was obtained from the suppliers of those products, their published announcements or other publicly available sources. IBM has not tested those products and cannot confirm the accuracy of performance, compatibility or any other claims related to non-IBM products. Questions on the

#### A 付録

<span id="page-25-0"></span>20

capabilities of non-IBM products should be addressed to the suppliers of those products.

All statements regarding IBM's future direction or intent are subject to change or withdrawal without notice, and represent goals and objectives only.

この情報には、日常の業務で使用されているデータおよびレポートの例 が含まれています。それらを可能な限り詳細に説明するために、例には 個人、企業、ブランド、製品の名前が含まれます。これらの名前はすべ て架空のものであり、実際の名前や住所に似ているものでも、まった くの偶然によるものです。

If you are viewing this information softcopy, the photographs and color illustrations may not appear.

#### 商標

IBM、IBM ロゴ、ibm.com は世界各国の四方に基づく IBM 社 の登録商標です。IBM の商標の現在のリストは Web サイト <http://www.ibm.com/legal/copytrade.shmtl> を参照してください。

SPSS Inc., an IBM Company の SPSS の商標 は、世界各国の司法に基 づく登録商標です。

Adobe、Adobe のロゴ、PostScript、および PostScript ロゴはアメリカ合 衆国およびその他各国のアドビシステムズ社の登録商標または商標です。

IT Infrastructure Library は、イギリス商務局の一部である中央電子 計算機局の登録商標です。

Intel、Intel のロゴ、Intel Inside、Intel Inside のロゴ、Intel Centrino、Intel Centrino のロゴ、Celeron、Intel Xeon、Intel SpeedStep、Itanium、 Pentium はアメリカ合衆国およびその他各国のイン テル社およびその子会社の商標または登録商標です。

Linux は、アメリカ合衆国およびその他各国の Linus Torvalds の登録 商標です。

Microsoft、Windows、Windows NT、および Windows ロゴは、アメリカ合衆 国およびその他合衆国のマイクロソフト社の商標です。

ITIL は、米国特許商標局の登録商標および登録共同体商標です。

UNIX は、アメリカ合衆国およびその他各国の The Open Group の登録 商標です。

Cell Broadband Engine は、アメリカ合衆国およびその他各国のソニー コンピュータエンタテインメント株式会社の使用許諾に基づいて使用 されています。

Java および Java ベースの商標およびロゴは、アメリカ合衆国およびその 他各国のサン・マイクロシステムズ株式会社の商標です。

Linear Tape-Open, LTO, the LTO Logo, Ultrium, and the Ultrium logo are trademarks of HP, IBM Corp. and Quantum in the U.S. and other countries.

その他の製品およびサービス名は、IBM、SPSS、またはその他の企業の商 標である場合があります。

索引

<span id="page-27-0"></span>商標, [20](#page-25-0) 引数 IBM SPSS Collaboration and Deployment Services Repository 接続, [14](#page-19-0) コマンド ライン, [12](#page-17-0) サーバー接続, [13](#page-18-0) システム, [15](#page-20-0) 例 概要, [4](#page-9-0) アプリケーション ガイド, [3](#page-8-0) flags 複数のフラグの組み合わせ, [12](#page-17-0) IBM SPSS Collaboration and Deployment Services Repository コマンド ラインの引数, [14](#page-19-0) IBM SPSS Modeler, [1](#page-6-0) コマンド ラインからの実行, [7](#page-12-0), [11](#page-16-0) ドキュメンテーション, [3](#page-8-0) IBM SPSS Text Analytics, [2](#page-7-0) SPSS Modeler Server, [1](#page-6-0) アプリケーションの例, [3](#page-8-0) コマンド ライン IBM SPSS Modeler の実行, [7](#page-12-0), [11](#page-16-0) IBM SPSS Modeler の起動, [7](#page-12-0), [11](#page-16-0) parameters, [17](#page-22-0) 複数の引数, [12](#page-17-0) 引数のリスト, [13](#page-18-0)–[15](#page-20-0) サーバー コマンド ラインの引数, [13](#page-18-0) システム コマンド ラインの引数, [15](#page-20-0) スクリプト バッチ モード, [8](#page-13-0) ストリーム スケジューリング, [6](#page-11-0) セキュリティ 暗号化パスワード, [13](#page-18-0) ドキュメンテーション, [3](#page-8-0)

法律に関する注意事項, [18](#page-23-0)

- パスワード 暗号化, [13](#page-18-0) バッチ モード log, [8](#page-13-0) output, [10](#page-15-0) parameters, [9](#page-14-0) スクリプト, [8](#page-13-0) ストリームのスケジューリング, [6](#page-11-0) 引数の使用, [7](#page-12-0)
- フラグ コマンド ラインの引数, [7,](#page-12-0) [11](#page-16-0)
- ログ ファイル, [8](#page-13-0)